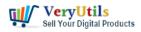

I just installed VeryUtils ScanOCR software. The program works fine except for the scan option.

I did have two scanners and uninstalled one of the scanners. There must of been a file that the program picked up because when I select scan it looks for the old scanner. I can not find a setting to select a scanner. For some reason the program does not see my scanner. How do I make the program select the current scanner?

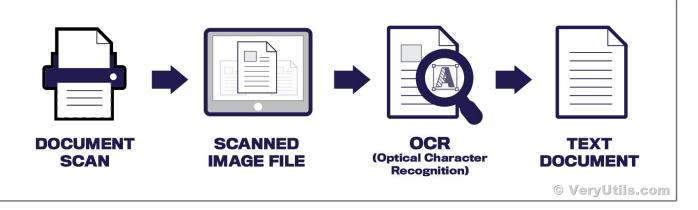

Could I uninstall the program and reinstall? If I do will the serial number still be good?

Customer

-----

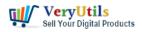

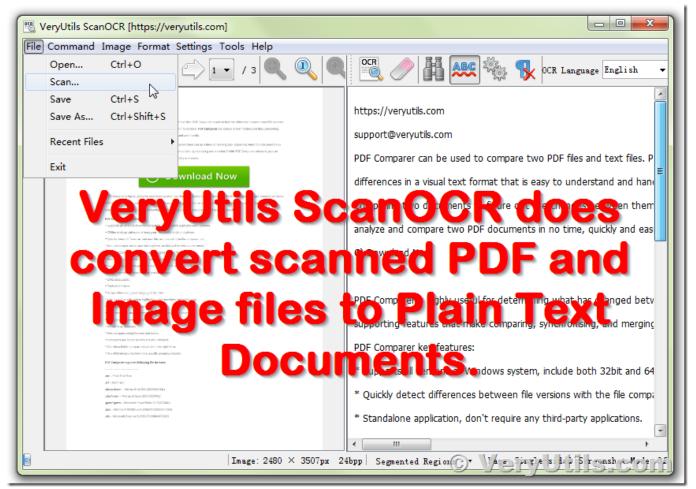

https://veryutils.com/scanocr

Hello,

We apologize for any inconvenience this may have caused to you, we suggest you may by following ways to try again,

1. Please uninstall all Scanner Drivers from your system first, and reinstall the latest version of Scanner Driver.

2. Please run VeryUtils ScanOCR software with administrator privilege.

We hope above two ways will able to solve your problem, please give it a try.

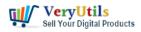

Yes, you can uninstall and reinstall the VeryUtils ScanOCR software, your license key will work continue.

Thank you.

Regards.

VeryUtils

See Also:

Scan to Word OCR Converter, https://veryutils.com/scan-to-word-ocr-converter

Scan to Excel OCR Converter, https://veryutils.com/scan-to-excel-ocr-converter

## **Related Posts**

- Convert PDF or Scanned PDF to Excel with VeryUtils Scan to Excel OCR Converter
- OCR TIFF to Text File using VeryUtils ScanOCR software
- VeryUtils OCR and Data Extraction SDK for C# and VB.NET applications to extract data from PDFs and scanned image files
- How to convert scanned tiff image files to searchable PDF files using VeryUtils OCR to Any Converter Command Line software?
- Automatically and massively convert scanned documents into searchable PDF files by VeryUtils OCR to Any Converter Command Line for Windows Server
- Convert Scanned PDF to Editable Word Use VeryUtils Scan to Word OCR Converter tools
- VeryUtils PDF to Text Command Line Extraction
- Automatically and massively convert scanned documents into searchable PDF files by VeryUtils OCR to Any Converter Command Line for Windows Server
- Best VeryUtils Java PDF Toolkit (jpdfkit) Software for Windows, Linux, and Mac Systems
- VeryUtils PDF Comparer is the Best Document Comparison Software for Desktop on Windows system

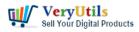

- VeryUtils HTML to PDF Converter is a Command Line software that can be integrated in ASP.NET, Azure Cloud Services and more applications
- Best Royalty Free PDF Printer for Developers. Develop your own PDF Printer based on VeryUtils PDF Printer.
- PCL Printer Emulator
- VeryUtils Free Online AI Watermark Remover: Effortlessly Remove Watermarks from Photos
- VeryUtils JavaScript Excel Editor Source Code License for Web Developers
- VeryUtils Java PDF Command Line SDK API for Developers Royalty Free
- Comparing VeryUtils and Codester: Why VeryUtils is the Superior Choice for Developers and Designers

## Related posts:

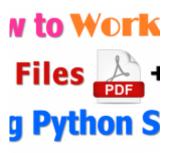

How to read, write and watermark/stamp PDF files in Python language?

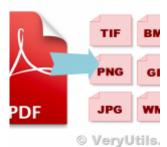

Use VeryUtils PDF to Image Command Line Converter to Convert PDF files to Thumbnail Images on

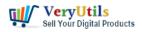

How do I select the default printer in VeryUtils ScanOCR software? | 5

## Server

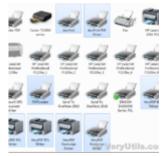

docuPrinter SDK is a software development tool for developers and programmers

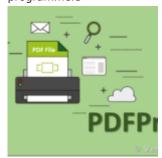

VeryUtils PDF Print Command Line for .NET

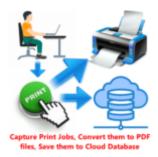

Use VeryUtils Print Job Tracker software to track all print jobs from Windows system

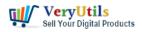

How do I select the default printer in VeryUtils ScanOCR software? | 6

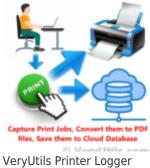

Software is a real-time printer logging and printer jobs logging for local,...

rification

ompliance

Reporting

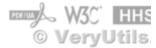

Ensuring PDF Quality and Compliance by VeryUtils PDF Validator Command Line

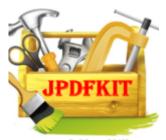

© VeryUtils.cor Best VeryUtils Java PDF Toolkit (jpdfkit) Software for Windows, Linux, and Mac Systems